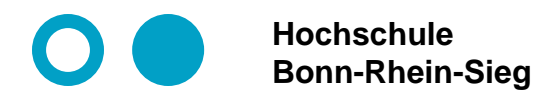

**Modul 10: Sicherer Remote-Zugriff über SSH**

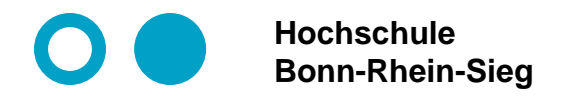

### **Sicherheit im Internet-Protokollstack**

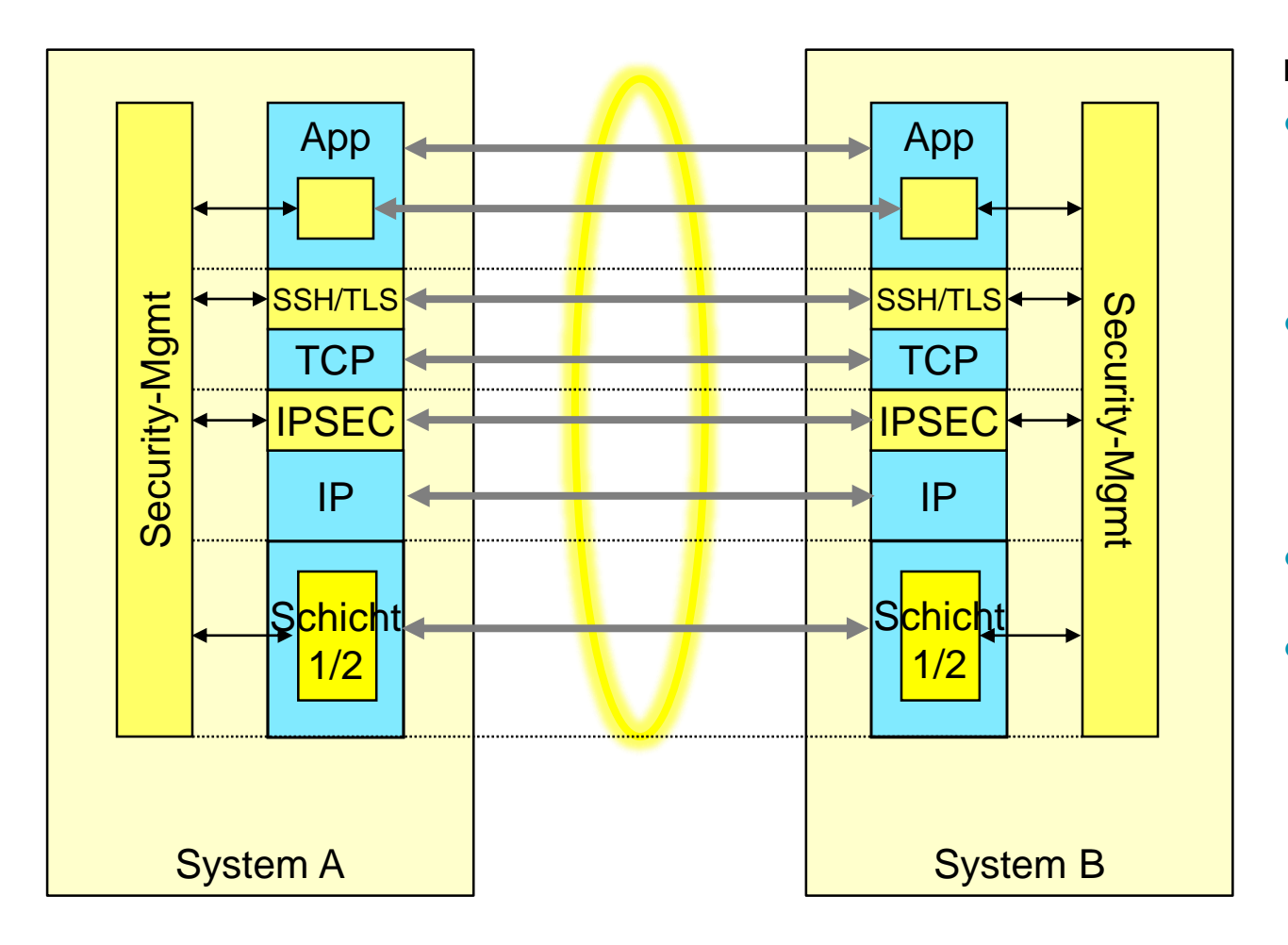

**Ebenen der Sicherheit**

- ⚫ **Sicherheit auf Applikationsebene, z.B. eCash, PGP. ("ich vertraue der Applikation")**
- ⚫ **TLS: sichere Ende-zu-Ende-Verbindung ("ich vertraue dem sicheren Transport bis hin zu meiner Anwendung")**
- ⚫ **SSH: Sicheres Einloggen in ein Remote-System**
	- ⚫ **IPsec sichere IP-Verbindung zwischen Systemen ("ich vertraue der Übermittlung über das Internet")**

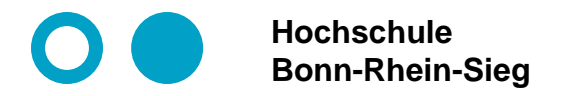

# **Krypto-Basic 1: Symmetrische Verschlüsselung**

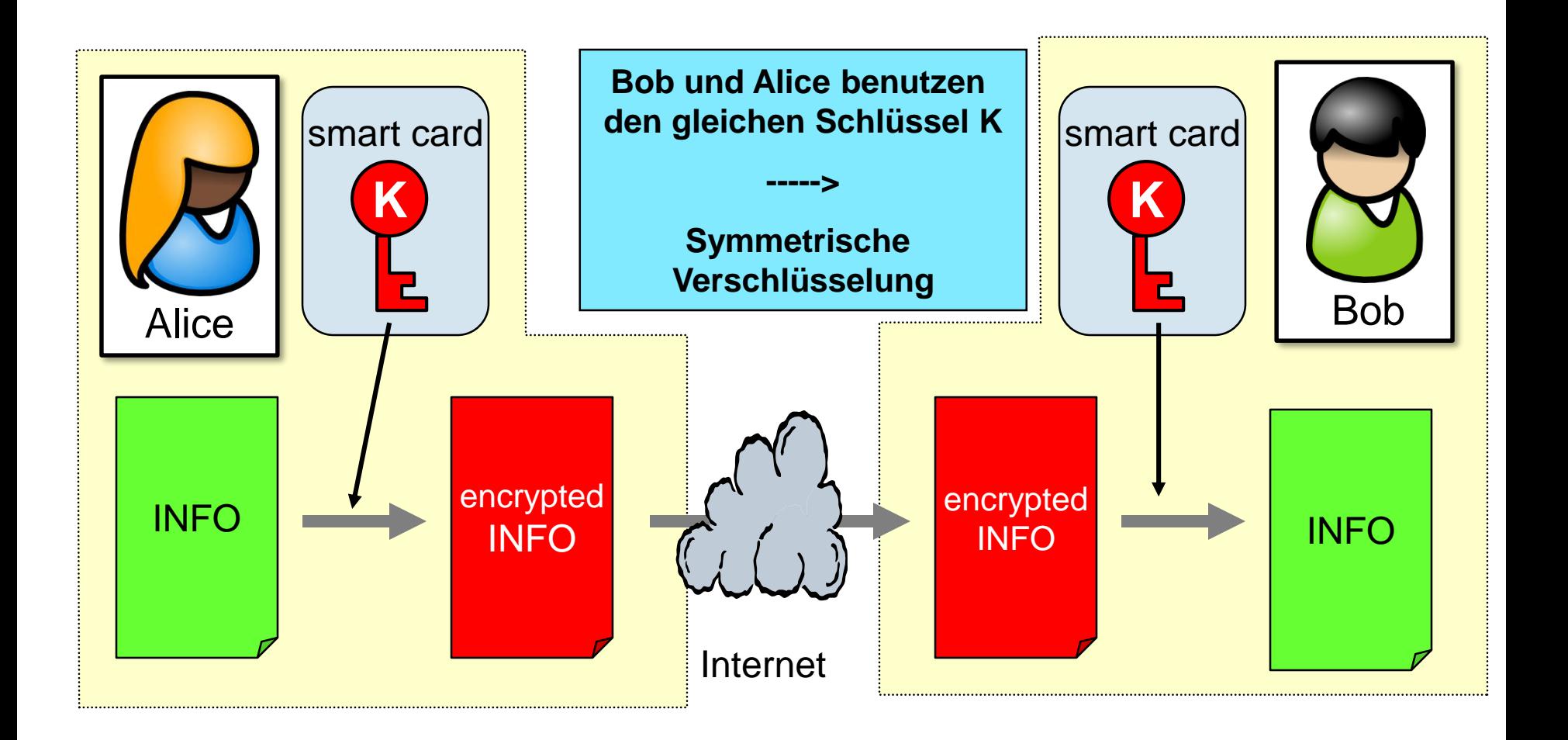

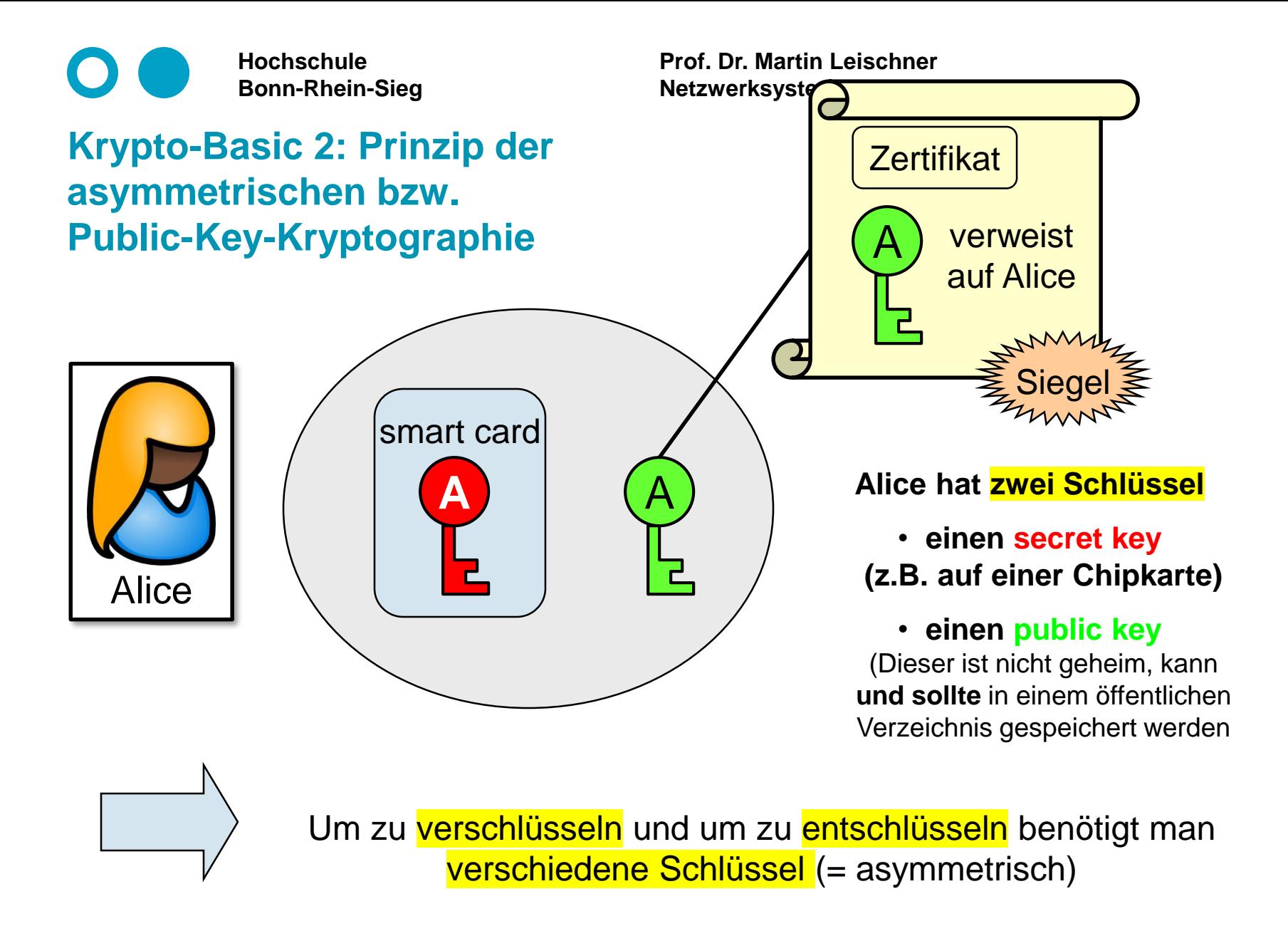

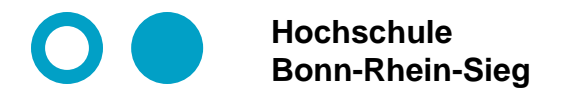

## **Krypto-Basic 3: Asymmetrische Verschlüsselung**

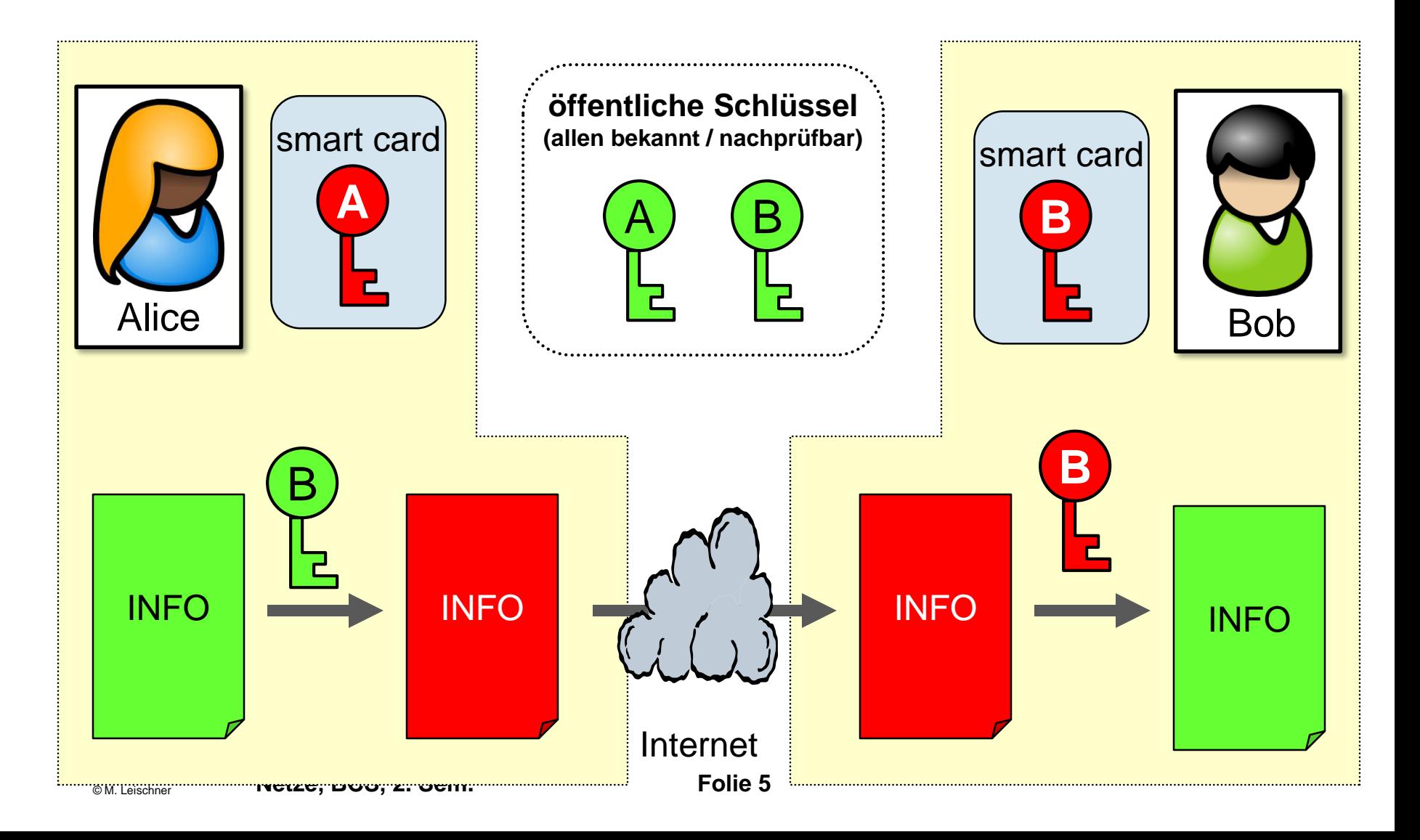

# **SSH – Secure Shell**

⚫ **Haupteinsatz: Sicherer Fernzugriff auf entfernte Geräte aller Art.**

- **Authentifizierung: Nur Befugte dürfen zugreifen.**
- **Vertraulichkeit: Kein Unbefugter darf Daten auf der Verbindung einsehen.**
- SSH läuft über TCP und benutzt standardmäßig den TCP-Port 22.
- Den Port 22 kann man in der Firewall (zu Hause) "vorsichtig" öffnen.
	- **Falls dahinter nur Server mit vernünftig gesichertem SSH-Zugang stehen, entsteht kein Problem.**
	- **Allerdings wird der Port 22 von Hackern Tag und Nacht angegriffen. Die Hacker hoffen, einen nicht gut gesicherten SSH-Zugang zu finden.**
	- **Daher verwenden vorsichtige Menschen für SSH statt Port 22 einen anderen Port (z.B. 22022).**

**Vorteil: höhere Sicherheit.** 

**Nachteil: Unorthodoxe Herangehensweise, die zu überraschenden bzw. lästigen**  Probleme führen kann ("Ich habe zwar meinen SSH-Schlüssel, aber leider die **Portnummer vergessen").**

# **Vorüberlegungen zu SSH**

- ⚫ **Beteiligte sind:**
	- **Client**
	- **Server**
- ⚫ **Reflexion: Was genau sind bei SSH die wesentlichen Sachziele bezüglich Sicherheit?**
	- **Vertraulichkeit?**
	- **Integrität?**
	- **Verfügbarkeit?**
	- **Authentizität?**
	- **Nachweisbarkeit (Nichtabstreitbarkeit, Non-Repudiation)?**
	- **Verbindlichkeit?**
- ⚫ **Reflexion: Schlüsselmanagement bei SSH**
	- **Welche Schlüssel benötigen wir für SSH?**
	- **Wer erzeugt die Schlüssel?**
	- **An wen werden die Schlüssel verteilt?**
	- **Wie werden die Schlüssel verteilt?**

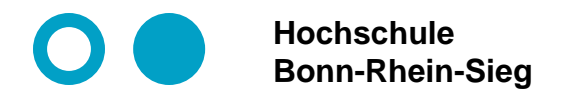

## **Szenario: Beteiligte und Schlüssel**

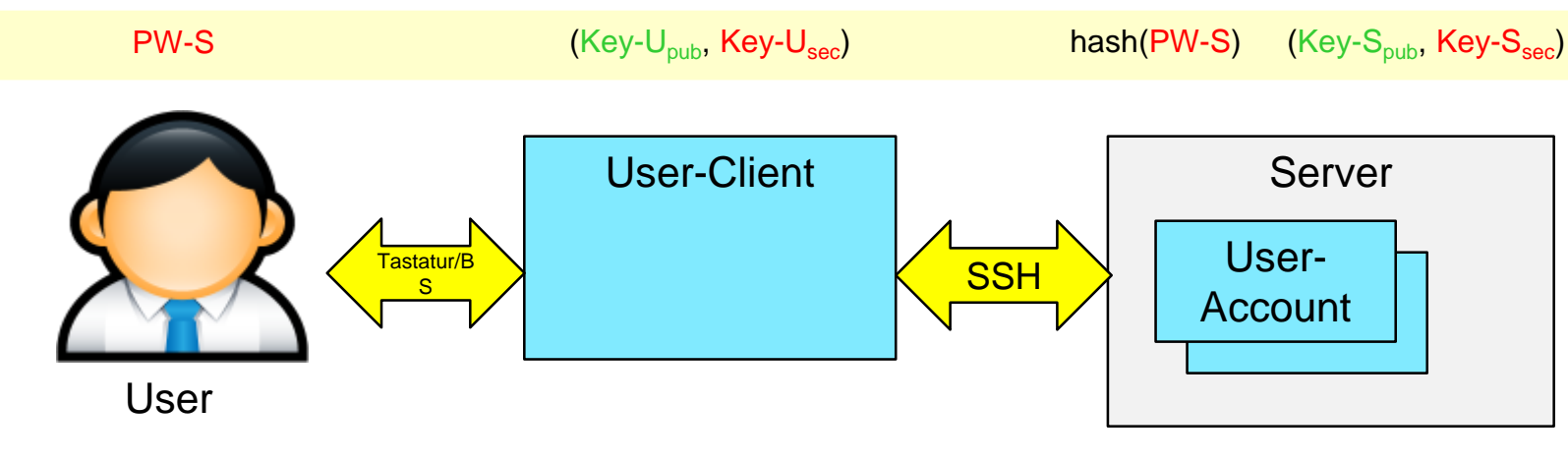

**Vorhandenes, mögliches und sinnvolles Schlüsselmaterial:**

- ⚫ **Userpasswort von Serveraccount (PW-S)**
- ⚫ **Hashwert von PW-S : hash(PW-S)**
- ⚫ **Schlüsselpaar User (Key-Upub, Key-Usec)**
- ⚫ **Schlüsselpaar Server (Key-Spub, Key-Ssec) Ferner:**

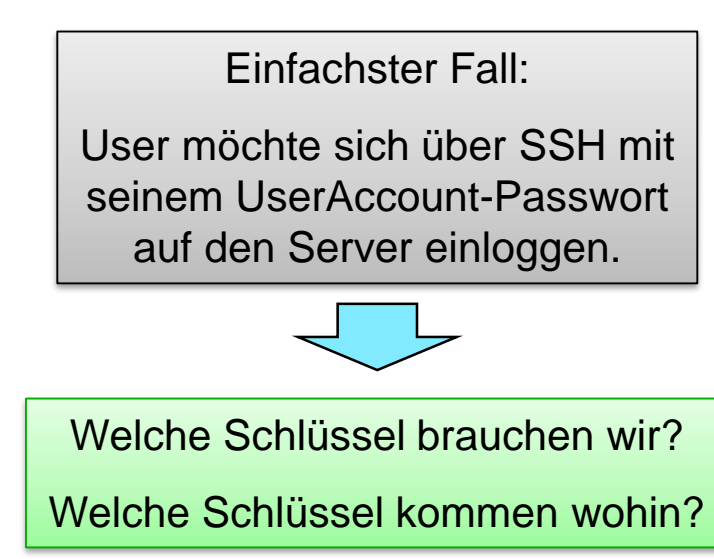

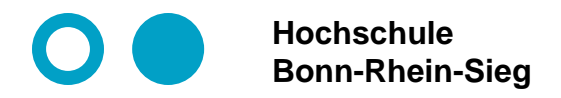

### **Szenario 1: SSH-Basisszenario**

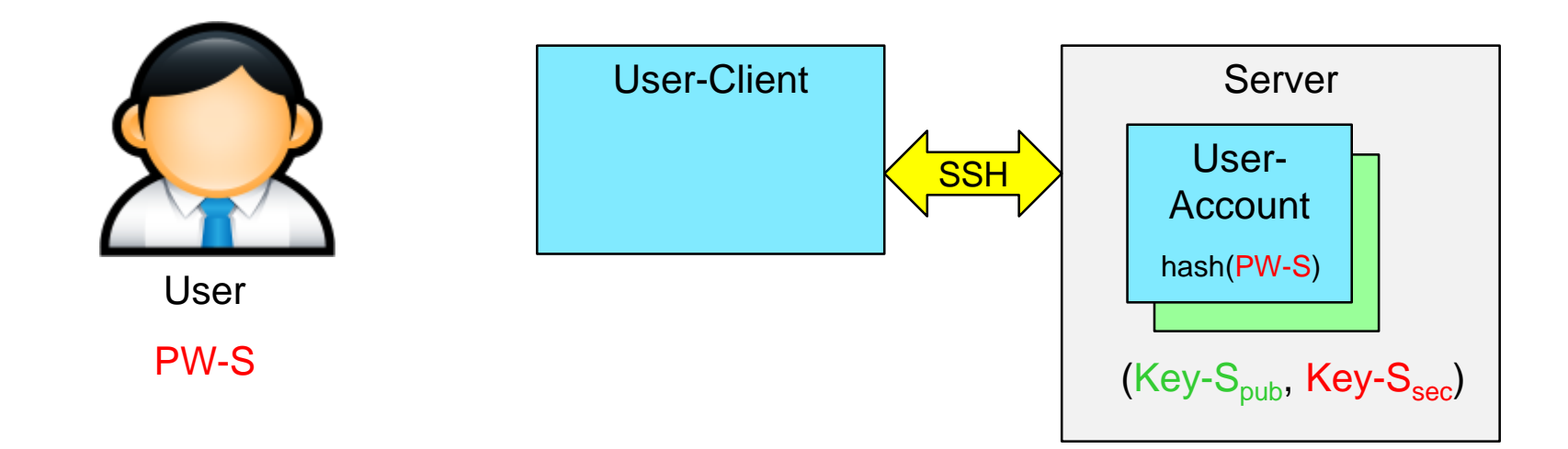

**Vorhandene Schlüssel:**

- ⚫ **Userpasswort von Serveraccount (PW-S)**
- ⚫ **Schlüsselpaar Server (Key-Spub, Key-Ssec)**
- ⚫ **Schlüsselpaar User (Key-Upub, Key-Usec) (nur notwendig, wenn User-Authentisierung mit öffentlichem Schlüssel erfolgen soll)**

**Hashwert von PW-S : hash(PW-S)**

# **SSH – Protokollablauf vereinfacht (Client/Server-Szenario)**

**Voraussetzung: Server besitzt asymmetrisches Schlüsselpaar (Key-Spub, Key-Ssec)**

- ⚫ **Schritt 1 – Client:**
	- **TCP-Verbindung aufbauen**
	- **Protokollversion austauschen**
- ⚫ **Schritt 2 - Server:**
	- **sendet öffentlichen Host-Key Key-Spub und**
	- **Liste der unterstützte Verschlüsselungsalgorithmen**
- ⚫ **Schritt 3 - Client:**
	- **akzeptiert Host-Key (bereits bekannt bzw. User fragen)**
	- **wählt Verschlüsselungsalgorithmus**
	- **generiert symmetrischen Session-Key**
	- **sendet diesen Session-Key verschlüsselt mit öffentlichem Host-Key**
- ⚫ **Schritt 4 - Server: entnimmt Session-Key und schaltet auf Verschlüsselung um.**
- ⚫ **Schritt 5 - Client: authentifiziert sich in geeigneter Weise (das ist der entscheidender Punkt! Es könnte ja jeder kommen.)**

# **SSH – Protokollablauf vereinfacht**

#### ⚫ **Methoden der Clientauthentifizierung**

- **User-Passwort. User loggt sich über SSH als user mit Passwort PW-S ein**
- **Authentifizierung über öffentliche Schlüssel:**
	- User erzeugt im Vorfeld ein asymmetrisches Schlüsselpaar (Key-U<sub>pub</sub>, Key-U<sub>sec</sub>) und **hinterlegt im Vorfeld seinen öffentlichen Schlüssel Key-Upub beim Server.**
	- **Der Client verschlüsselt den öffentliche Server-Schlüssel Key-Spub mit dem geheimen Userschlüssel Key-Usec. und sendet das Ergebnis**

**ERG = encKey-Usec (Key-Spub)** 

**an den Server.**

 **Der Server besitzt den öffentlichen Schlüssel Key-Upub des Users. Mit diesem entschlüsselt er das Ergebnis ERG . Kommt als bei der Entschlüsselung Key-Spub heraus, weiß er, dass der Client den echten geheimen Schlüssel besitzt.** 

#### ⚫ **Verbesserungen bei SSH2:**

 **Aufbau einer verschlüsselten Verbindung über ein ephemerales Diffie-Hellman-Verfahren. Ephemeral: Die Schlüssel gelten nur temporär und werden nach Ablauf der Verbindung weggeschmissen.** 

**Vorteil: Verbindungen können nachträglich nicht mehr entschlüsselt werden** 

**(**→ **Perfect Forward Secrecy (PFS))**

- **Nachteil: recht aufwändig.**
- **Es sind nur bessere Algorithmen zugelassen.**

# **SSH – praktische Anwendung**

**SSH über Passwort:**

- **1. apt install openssh-server : SSH-Server installieren. Es wird eine Server-Schlüsselpaar erzeugt und die App installiert.**
- **2. Jetzt kann man sich per ssh und mit seinem Passwort in den Server einwählen. Befehl hierfür: ssh user@server.**
- **3. Reflexion:**
	- **Wie sicher ist SSH über Passwort?**
	- **Gibt es sinnvolle Einsatzszenarien für SSH über Passwort**
	- **Macht es bezüglich Sicherheit einen Unterschied, ob IPv6 oder IPv4 eingesetzt wird?**

# **SSH – praktische Anwendung**

**SSH mit öffentlichem Schlüssel:**

- **1. Zunächst benötigt man ein Schlüsselpaar. Falls nicht vorhanden, kann dieses z.B. mit ssh-keygen -t rsa -b 4096 erzeugt werden.**
	- **-t rsa : Typ des Schlüssels**
	- **-b 4096 : Anzahl der Bits (Schlüssellänge)**

**Bei Bedarf kann der geheime Schlüssel zusätzlich mit eine Passwort geschützt werden.**

- **2. Der öffentliche Schlüssel wird als ASCII (ssh-rsa AAA.....) als erste bzw. weitere Zeile in die Server-Datei ~/.ssh/authorized\_keys des Homeverzeichnisses des Benutzers eintragen.**
- **3. Der geheime Schlüssel wird auf dem Client für ssh verfügbar gemacht. (Hierzu ist der geheime Schlüssel in das Verzeichnis ~/.ssh/id\_rsa zu kopieren.**
- **4. Zugriff mit öffentlichem Schlüssel testen, d.h. für ssh user@server wird kein Passwort mehr benötigt (obwohl das Passwort noch aktiv ist).**

# **SSH – praktische Anwendung**

**Passwortzugriff abschalten (da Sicherheitslücke):**

**Auf dem Server die Datei /etc/ssh/sshd\_config wie folgt anpassen:**

**ChallengeResponseAuthentication no**

**PasswordAuthentication no**

**UsePAM yes**

**Zugriff testen. Fertig!**

#### **Anmerkung: Es ist tatsächlich nur die Zeile**

**PasswordAuthentication no**

**anzupassen. Alles andere ist bei der aktuellen ssh-Konfiguration schon als Standard voreingestellt.**